# **Symbole und Darstellungen**

In der vorliegenden Hilfedatei werden folgende Symbole und Schriftarten verwendet:

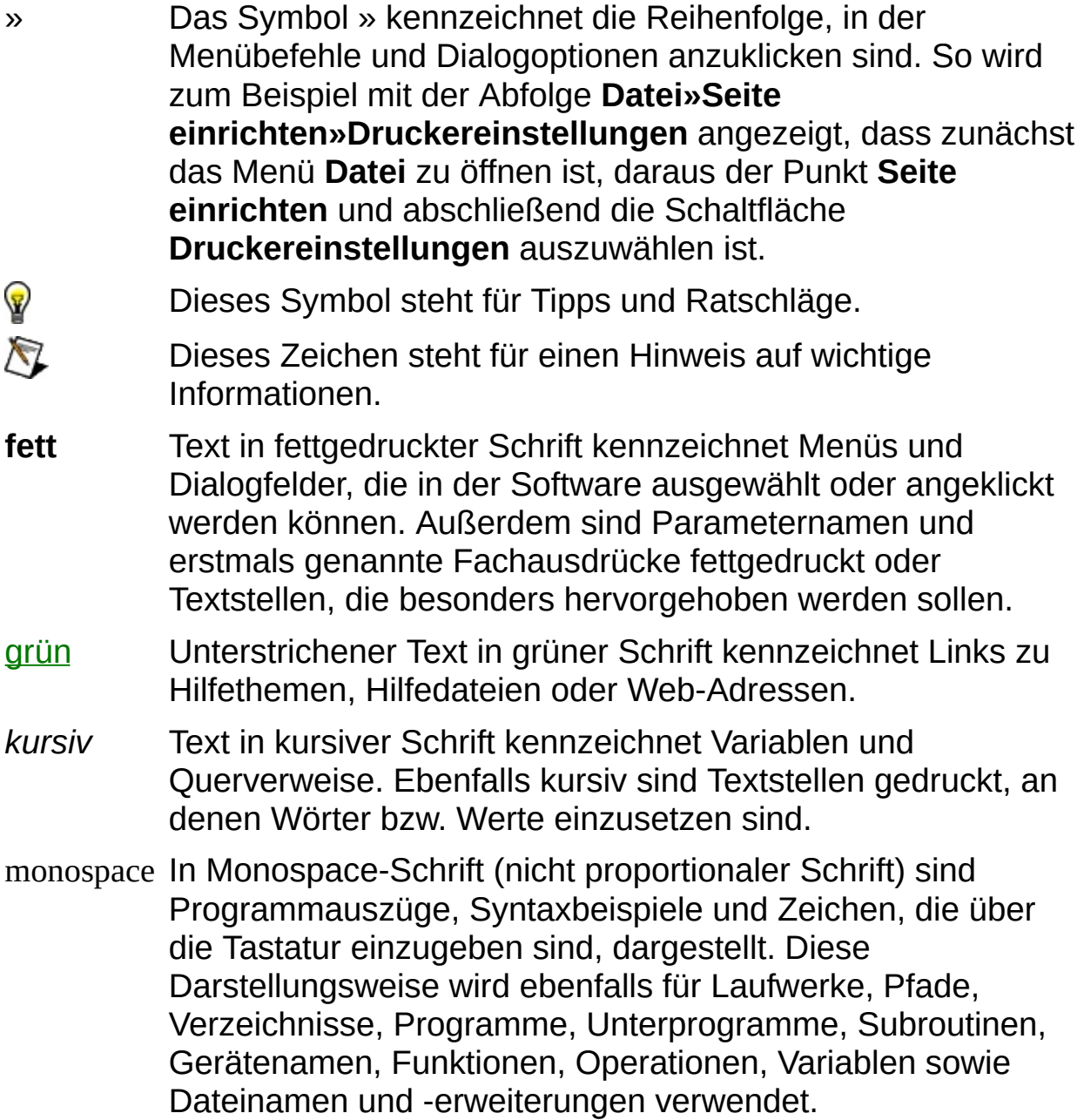

#### **Importieren und Exportieren von Konfigurationsdateien**

Mit dem *[Importassistenten](#page-2-0)* und [Exportassistenten](#page-4-0) für Konfigurationsdateien kann die gespeicherte Konfiguration eines Systems in den MAX übernommen werden. Sie können mit den Assistenten:

- Konfigurationsdaten für andere Systeme speichern
- Sicherheitskopien der Konfiguration Ihres Systems erstellen oder die Einstellungen wiederherstellen
- **Hinweis** Für einige Produkte gibt es keinen Assistenten. Informationen dazu finden Sie in der jeweiligen Beschreibung.

#### <span id="page-2-0"></span>**Umgang mit dem Importassistenten für Konfigurationsdateien**

Mit dem Importassistenten für Konfigurationsdateien kann die gespeicherte Konfiguration eines Systems in den MAX übernommen werden. Klicken Sie dazu im Menü auf **Datei»Importieren**.

Wenn sich der Assistent öffnet, sehen Sie alle installierten National-Instruments-Produkte, deren Konfigurationen mit dem Programm exportiert werden können. Die Liste variiert je nach installierten Produkten. Wenn ein installiertes Programm nicht in der Liste aufgeführt wird, gibt es davon unter Umständen auf der Website von National Instruments eine neuere Version, die Sie im Menü über

**Werkzeuge»Produkt-Updates von National Instruments** installieren können.

Dateien mit Konfigurationen können nur für Produkte installiert werden, die auch vorhanden sind. So kann zum Beispiel ein NI-DAQmx-Task nur übernommen werden, wenn auch NI-DAQmx installiert ist.

Dateien können sowohl in das lokale System als auch in ein System im Netzwerk importiert werden. Wenn Sie in ein Netzwerksystem importieren, dann werden die Konfigurationsdaten über das Netzwerk an den Netzwerkcomputer gesendet. Dazu muss das Produkt jedoch sowohl auf dem lokalen Computer als auch auf dem Netzwerkrechner installiert sein. Bei einigen Produkten muss darüber hinaus die Version übereinstimmen.

Netzwerkcomputer können entweder über das Menü oder durch Angabe der IP-Adresse ausgewählt werden.

Auf der zweiten Seite des Assistenten sehen Sie, welche Angaben kopiert werden können. Zur Auswahl klicken Sie die daneben befindlichen Felder an.

Hier werden auch Warnungen oder Probleme mit den Daten gemeldet. Warnungen und Probleme werden immer rechts neben den Daten angezeigt.

Bei einigen Fällen haben Sie die Möglichkeit, auf die Warnung zu reagieren. So erscheint beispielsweise beim Import von Konfigurationsdaten in ein System mit mehreren Geräten eine Warnung, bei der Sie zur Auswahl des gewünschten Geräts aufgefordert werden.

Klicken Sie dazu auf den blau unterstrichenen Text. Sie sehen dann eine Liste aller vorhandenen Geräte. Beim Import werden alle Konfigurationsdaten des Geräts mit den neuen überschrieben.

#### <span id="page-4-0"></span>**Umgang mit dem Exportassistenten für Konfigurationsdateien**

Mit dem Exportassistenten für Konfigurationsdateien kann die Konfiguration eines Systems gespeichert werden. Wählen Sie dazu im Menü **Datei»Exportieren** aus.

Wenn sich der Assistent öffnet, sehen Sie alle installierten National-Instruments-Produkte, deren Konfigurationen mit dem Programm exportiert werden können. Die Liste variiert je nach installierten Produkten. Wenn ein installiertes Programm nicht in der Liste aufgeführt wird, gibt es davon unter Umständen auf der Website von National Instruments eine neuere Version, die Sie im Menü über

**Werkzeuge»Produkt-Updates von National Instruments** installieren können.

Konfigurationsdateien können sowohl vom lokalen System als auch von einem System im Netzwerk aus exportiert werden. Bei Systemen in der Netzwerkumgebung fragt das Programm die Konfigurationsdaten über das Netz ab und erstellt auf dem lokalen Rechner eine Exportdatei. Dazu muss das Produkt jedoch sowohl auf dem lokalen als auch auf dem Computer im Netz installiert sein. Bei einigen Produkten muss darüber hinaus die Version übereinstimmen.

Netzwerkcomputer können entweder über das Menü oder durch Angabe der IP-Adresse ausgewählt werden.

In der Liste der möglichen Dateitypen kann ein Dateityp ausgewählt werden. Die Liste variiert je nach installierten Produkten. Einige Dateitypen gelten nur für bestimmte Produkte. Mit dem Dateityp "NI-Konfigurationsexport" (\*.nce) können Konfigurationsdaten verschiedener Produkte gespeichert werden, da dieser Typ nicht produktabhängig ist.

Auf der zweiten Seite des Assistenten sehen Sie, welche Angaben kopiert werden können. Zur Auswahl klicken Sie die daneben befindlichen Felder an.

Auf der zweiten Seite werden jedoch nur Daten angezeigt, wenn

- das Produkt mit dem Assistenten arbeitet
- das Produkt mit dem ausgewählten Dateitypen arbeitet
- das Produkt auf dem ausgewählten System installiert ist (nur bei

Netzwerksystemen).

Daten, die diese Bedingungen nicht erfüllen, werden nicht angezeigt.

# **Wichtige Informationen**

**[Garantie](#page-7-0)** 

**[Urheberrechte](#page-9-0)** 

**[Marken](#page-10-0)** 

**[Patente](#page-11-0)** 

Warnung zur Nutzung von National [Instruments](#page-12-0) Produkten

# <span id="page-7-0"></span>**Garantie**

National Instruments gewährleistet, dass die Datenträger, auf denen National Instruments Software übermittelt wird, während eines Zeitraums von 90 Tagen ab Lieferung, nachgewiesen durch Empfangsbestätigung oder sonstige Unterlagen, nicht aufgrund von Material- und Verarbeitungsfehlern Programmanweisungen nicht ausführen. Datenträger, die Programmanweisungen nicht ausführen, werden nach Wahl von National Instruments entweder repariert oder ersetzt, sofern National Instruments während der Garantiezeit über derartige Mängel informiert wird. National Instruments übernimmt jedoch keine Garantie dafür, dass die Software unterbrechungs- oder fehlerfrei funktioniert.

Damit Gegenstände zur Ausführung von Garantieleistungen angenommen werden, müssen Sie sich eine Warenrücksendenummer (RMA-Nummer) vom Hersteller geben lassen und diese auf der Packung deutlich sichtbar angeben. Die Kosten der Rücksendung von Ersatzteilen, die von der Garantie erfasst sind, an Sie übernimmt National Instruments.

National Instruments geht davon aus, dass die Informationen in dieser Unterlage zutreffend sind. Die Unterlage ist sorgfältig auf technische Richtigkeit überprüft worden. Für den Fall, dass dennoch technische oder Schreibfehler vorhanden sein sollten, behält sich National Instruments das Recht vor, dies in späteren Ausgaben ohne vorherige Ankündigung zu berichtigen. Bitte wenden Sie sich an National Instruments, falls Sie einen Fehler vermuten. National Instruments haftet in keinem Fall für Schäden, die sich aus oder im Zusammenhang mit dieser Unterlage oder den darin enthaltenen Informationen ergeben.

**Neben der hier beschriebenen Garantie übernimmt die Firma National Instruments weder ausdrückliche noch stillschweigende Gewährleistungen. Insbesondere wird keine Garantie für Marktgängigkeit oder die Eignung für einen bestimmten Zweck übernommen. Die Schadenersatzansprüche für Schäden, die durch Verschulden oder Fahrlässigkeit der Firma National Instruments verursacht werden, sind auf die Höhe des Kaufpreises beschränkt, den der Kunde für das Produkt bezahlt hat. National Instruments ist nicht haftbar für Schäden, die durch den Verlust von Daten, Gewinneinbußen, durch die Einschränkung der Verwendbarkeit der Produkte oder durch Neben- oder Folgeschäden entstehen. Dies gilt**

**auch dann, wenn National Instruments über die Möglichkeit solcher Schäden unterrichtet wurde.** Diese Haftungsbegrenzung gilt unabhängig vom Rechtsgrund der Haftung. Ansprüche gegenüber National Instruments müssen innerhalb eines Jahres nach Schadenseintritt gerichtlich geltend gemacht werden. Die Firma National Instruments haftet nicht für Verspätungsschäden, die nicht in ihrem Verantwortungsbereich liegen. Diese Garantie erstreckt sich nicht auf Schäden, Fehler, Fehlfunktionen oder Servicemängel, die auf der Nichtbefolgung von Anweisungen von National Instruments für die Installation, den Betrieb oder die Wartung, auf Veränderungen des Produktes, Missbrauch oder Fehlgebrauch des Produktes, auf einer Unterbrechung der Energieversorgung, Feuer, Wasserschäden, Unfälle, Handlungen Dritter oder anderen Geschehnissen, die nicht im Verantwortungsbereich von National Instruments liegen, beruhen.

# <span id="page-9-0"></span>**Urheberrechte**

Gemäß den Bestimmungen des Urheberrechts darf diese Publikation ohne vorherige schriftliche Zustimmung der Firma National Instruments Corporation weder vollständig noch teilweise vervielfältigt oder verbreitet werden, gleich in welcher Form, ob elektronisch oder mechanisch. Das Verbot erfasst u. a. das Fotokopieren, das Aufzeichnen, das Speichern von Informationen in Informationsgewinnungssystemen sowie das Anfertigen von Übersetzungen gleich welcher Art.

Dieses Produkt enthält Software, die von Apache Software Foundation entwickelt wurde [\(http://www.apache.org/](javascript:WWW(WWW_APACHE))). Copyright 1999 Die Apache Software Foundation. Alle Rechte vorbehalten.

### <span id="page-10-0"></span>**Marken**

National Instruments, NI, ni.com und LabVIEW sind Marken der Firma National Instruments Corporation. Nähere [Informationen](javascript:WWW(WWW_Trademark)) zu den Marken von National Instruments finden Sie im Abschnitt *Terms of Use* unter ni.com/legal.

FireWire® ist eine eingetragene Marke der Firma Apple Computer, Inc.

Handle Graphics®, MATLAB®, Real-Time Workshop®, Simulink® und Stateflow® sind registrierte Marken und TargetBox<sup>2™</sup>, xPC TargetBox<sup>2™</sup> und Target Language Compiler™ sind Marken der Firma The MathWorks.

Tektronix® und Tek sind eingetragene Marken der Firma Tektronix, Inc.

Sonstige hierin erwähnte Produkt- und Firmenbezeichnungen sind Marken oder Handelsnamen der jeweiligen Unternehmen.

Mitglieder des National Instruments Alliance Partner Programms sind eigenständige und von National Instruments unabhängige Unternehmen; zwischen ihnen und National Instruments besteht keine gesellschaftsrechtliche Verbindung und auch kein Auftragsverhältnis.

### <span id="page-11-0"></span>**Patente**

Nähere Informationen über Patente auf Produkte von National Instruments finden Sie unter **Hilfe»Patente** in Ihrer Software, in der Datei patents.txt auf Ihrer CD oder unter [ni.com/patents](javascript:WWW(WWW_Patents)).

#### <span id="page-12-0"></span>**WARNUNG ZUR NUTZUNG VON NATIONAL INSTRUMENTS PRODUKTEN**

**(1) Aufgrund der verwendeten Komponenten und der angewandten Testverfahren sind die Produkte von National Instruments nicht dazu geeignet, die für den Einsatz in der Behandlung und Diagnose von Patienten notwendige Zuverlässigkeit zu gewährleisten.**

**(2) Bei jeder Anwendung, einschließlich der oben genannten, kann die Zuverlässigkeit der Funktion der Softwareprodukte durch entgegenwirkende Faktoren beeinträchtigt werden, einschließlich zum Beispiel Spannungsunterschieden bei der Stromversorgung, Fehlfunktionen der Computer-Hardware, fehlende Eignung der Software für das Computer-Betriebssystem, fehlende Eignung von Übersetzungs- und Entwicklungssoftware, die zur Entwicklung einer Anwendung eingesetzt werden, Installationsfehler, Probleme bei der Software- und Hardwarekompatibilität, Funktionsstörungen oder Ausfall der elektronischen Überwachungs- oder Kontrollgeräte, vorübergehende Fehler der elektronischen Systeme (Hardware und/oder Software), unvorhergesehener Einsatz oder Missbrauch sowie Anwendung- und Programmierfehler (entgegenwirkende Faktoren wie diese werden nachstehend zusammenfassend "Systemfehler" genannt). Alle Einsätze und Anwendungen von Produkten von National Instruments, die im Rahmen einer medizinischen oder klinischen Behandlung verwendet werden, dürfen nur durch ordnungsgemäß ausgebildetes und qualifiziertes medizinisches Personal erfolgen. Alle gebräuchlichen medizinischen Sicherheitsmaßnahmen, Geräte und Verfahren, die im jeweiligen Einzelfall zum Schutz vor ernsten Verletzungen mit möglicher Todesfolge angemessen sind, müssen ununterbrochen angewendet werden, solange Produkte von National Instruments eingesetzt werden. Da jedes Endnutzersystem den Kundenbedürfnissen angepasst ist und sich von dem Testumfeld unterscheidet, und da ein Nutzer oder Anwendungsentwickler Softwareprodukte von National Instruments in Verbindung mit anderen Produkten in einer von National Instruments nicht getesteten oder vorhergesehenen Form einsetzen kann, trägt der Nutzer beziehungsweise der Anwendungsentwickler die letztendliche Verantwortung für die Überprüfung und Bewertung der**

**Eignung von National Instruments Produkten, wenn Produkte von National Instruments in ein System oder eine Anwendung integriert werden. Dies erfordert unter anderem die entsprechende Entwicklung und Verwendung sowie Einhaltung einer entsprechenden Sicherheitsstufe bei einem solchen System oder einer solchen Anwendung.**

### **Technische Unterstützung und professioneller Service**

Für professionelle Serviceleistungen und technische Unterstützung lesen Sie bitte auf unserer Website ni.com unter folgenden Kategorien nach:

- [Support](javascript:WWW(WWW_Support)) : Auf ni.com/support gibt es folgende Informationsquellen zur technischen Unterstützung:
	- **Hilfe zur Selbsthilfe**—Unsere preisgekrönte Website hilft Ihnen bei Fragen und technischen Problemen weiter und enthält darüber hinaus eine Vielzahl an Treibern und Updates, eine umfassende Informationsdatenbank [\(KnowledgeBase](javascript:WWW(WWW_KB))), [Bedienungsanleitungen,](javascript:WWW(WWW_Manuals)) Anleitungen zur Fehlersuche, Tausende Beispielprogramme, Lernhilfen, Application Notes und Gerätetreiber.
	- **Kostenlose technische Unterstützung**: Alle registrierten Benutzer können den kostenlosen Basis-Support in Anspruch nehmen und sich an den [NI-Diskussionsforen](javascript:WWW(WWW_Exchange)) auf ni.com/forums beteiligen. Die Applikationsingenieure von National Instruments sorgen dafür, dass alle Ihre Fragen beantwortet werden.

Welche [Möglichkeiten](javascript:WWW(WWW_Service)) der technischen Unterstützung es in Ihrer Nähe gibt, erfahren Sie auf ni.com/services oder indem Sie sich mit uns in [Verbindung](javascript:WWW(WWW_Contact)) setzen (ni.com/contact).

- Schulung und [Zertifizierung](javascript:WWW(WWW_Customer_Education)): Auf ni.com/training finden Sie Lernhandbücher, virtuelle Schulungsräume, Übungs-CDs und Informationen zu Lernprogrammen mit Abschlusszertifikat. Hier können Sie sich auch für eine der weltweit angebotenen Software-Schulungen anmelden.
- [Systemintegration](javascript:WWW(WWW_Integration)): Wenn Sie aus Zeit-, Personalmangel oder anderen Gründen bei der Fertigstellung eines Projekts in Verzug geraten, können Ihnen die Mitglieder des NI-Alliance-Programms weiterhelfen. Für Informationen zu diesem Programm setzen Sie sich entweder telefonisch mit einer Niederlassung von National Instruments in Ihrer Nähe in Verbindung oder besuchen Sie die Seite ni.com/alliance.

Sollten Sie auf ni.com nicht die benötigten Informationen gefunden

haben, wenden Sie sich bitte an eine unserer [Niederlassungen](#page-16-0) in Ihrer Nähe. Weitere Kontaktinformationen sowie Telefonnummern für technischen Support, E-Mail-Adressen und Informationen über Ereignisse und Veranstaltungen finden Sie auf der Website ni.com/niglobal unter [Worldwide](javascript:WWW(WWW_Global)) Offices.

# <span id="page-16-0"></span>**Niederlassungen**

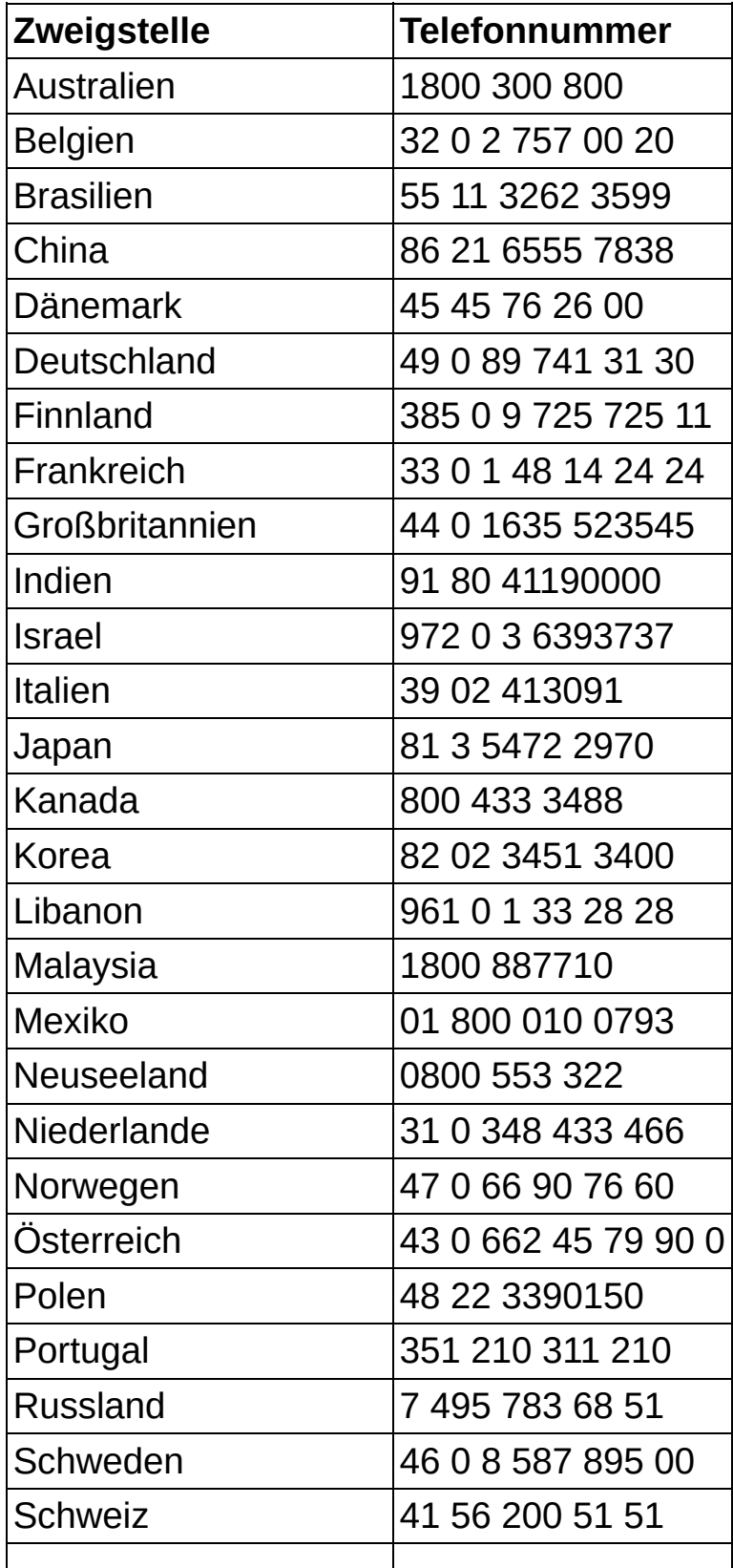

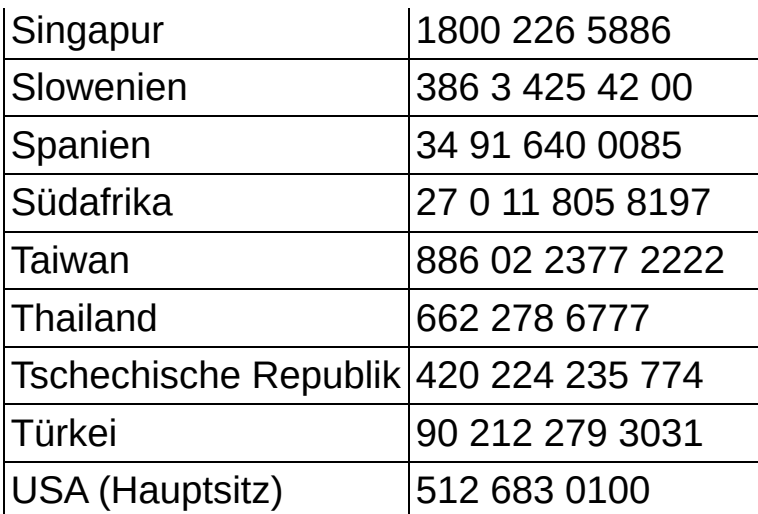